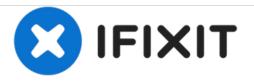

## **Toshiba NB250-108 Hard Drive Replacement**

Replacing the hard drive

Written By: Guenter Hildebrandt

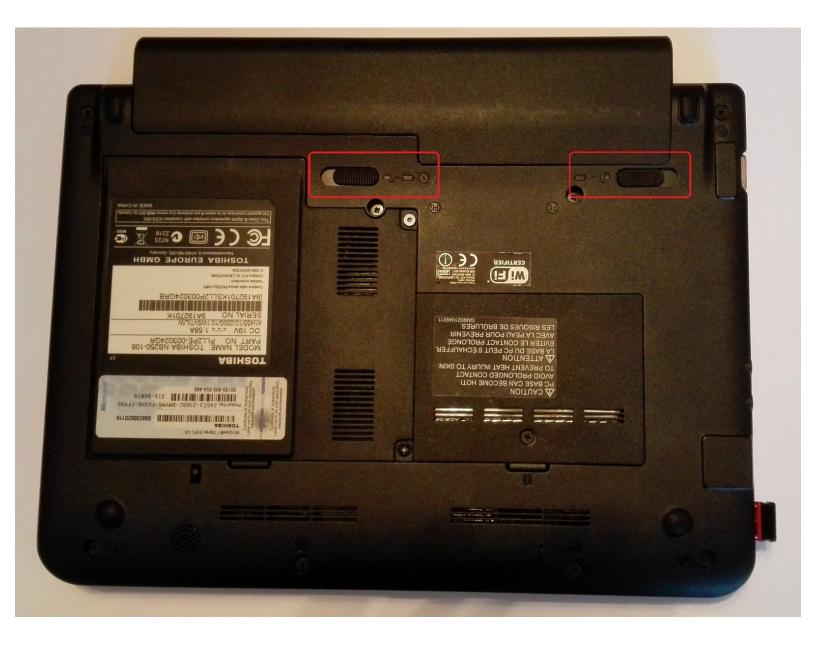

## INTRODUCTION

Replacing the hard drive

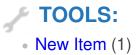

## Step 1 — Remove the battery

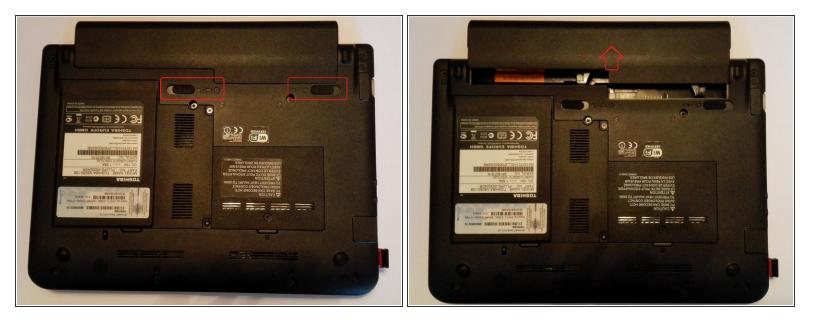

- Save your work.
- Turn off the computer. The LED Power must not light up anymore.

Disconnect all cables and devices connected to the computer.

- Close the screen and place the computer face down as shown in the picture.
- Slide the safety latch (on the left side of the picture) to the unlocked position (to the left) to activate the release.
- Slide the battery release (pictured on the right) to the right side and hold it to release the battery and remove the battery from the back of the computer.

## Step 2 — Remove the hard drive

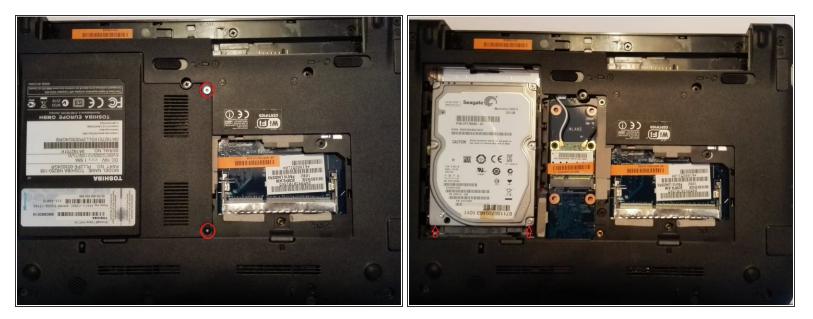

- Now remove the two screws (T6 Torx) of the hard drive and wireless card cover. Remove the cover by lifting and pulling lightly on the right side.
- To remove the hard drive, push it gently with both hands at the same time towards the battery. Now it can easily be removed from the shaft.
- (i) Place the removed hard drive securely on the work surface.

Repeat the steps in reverse order to reassemble your device.